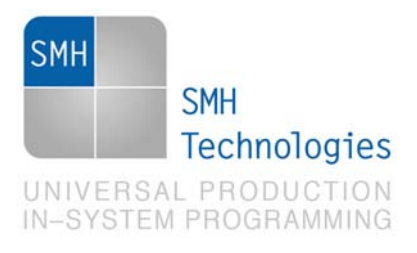

13/03/2015 Stefano Sbrizzai DC10726

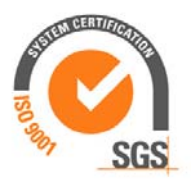

# **AN00173: Interfacing FlashRunner with Renesas RL78 Devices**

FlashRunner is a Universal In-System Programmer, which uses the principles of In-Circuit Programming to program Renesas RL78 family microcontrollers. This Application Note describes how to properly set up and use FlashRunner to program RL78 Flash devices.

This Application Note assumes that you are familiar with both FlashRunner and the main features of the RL78 family. Full documentation about these topics is available in the FlashRunner user's manual and in device-specific datasheets.

**This application note refers to the RNSS\_F algorithm versions higher than 01.00.01.00. For the algorithm version 01.00.01.00 please refer to the application note AN00160**.

## **1. Introduction**

In-system programming of RL78 microcontrollers is performed via serial communication. As serial communications for programming the flash memory, singlewire UART communication or two-wire UART communication can be used.

SMH Technologies S.r.l. Società unipersonale

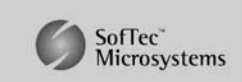

Capitale Sociale: € 10.000 i.v. - P. IVA: 01607790936 - Rea: PN-90085 via Giovanni Agnelli 1, 33083 Villotta di Chions (PN) Italy Phone +39 0434 421111 - Fax +39 0434 639021 - info@smh-tech.com - www.smh-tech.com

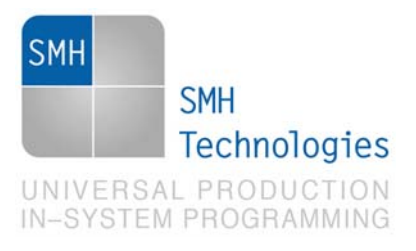

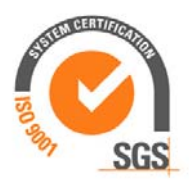

In order to use FlashRunner to perform in-system programming, you need to implement the appropriate in-circuit programming hardware interface on your application board.

Thanks to its in-system programming capabilities, FlashRunner allows you to program or update the content of the Flash memory when the chip is already plugged on the application board.

## **2. Hardware Configuration**

The microcontroller's lines needed to program a RL78 device are the following:

### **2.1 Single-wire UART communication**

- *I* /**RESET:** Active low system reset.
- **TOOL0:** Transmit/receive signal.
- **VDD\EVDD:** Device power supply voltage.
- **VSS\EVSS:** Device power supply ground.
- **REGC:** Regulator capacitance pin.

The lines mentioned above must be connected to the FlashRunner's "ISP" connector according to the following diagram:

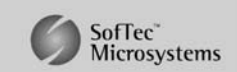

SMH Technologies S.r.l. Società unipersonale

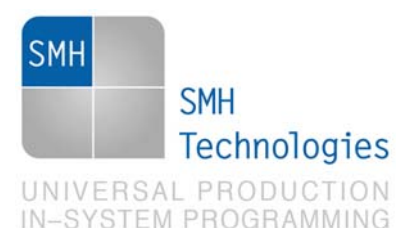

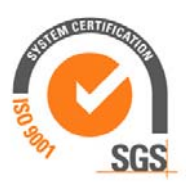

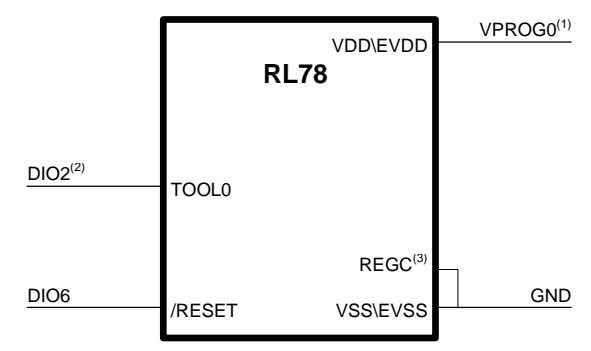

(1) Connect this line if you want FlashRunner to automatically bower the target device<br>  $\frac{1}{2}$  An external pullup resitor  $(1K\Omega)$  is required on this line

<sup>(∠)</sup> An external pullup resitor (1KΩ) is required on this line<br><sup>(3)</sup> Connect the REGC pin to VSS via a capacitor (0.47 to 1 μF).

### **2.1 Two-wire UART communication**

- *I* /**RESET:** Active low system reset.
- **TOOL0:** Mode signal.
- **TOOLTxD\ TOOLRxD:** UART transmission signal \ UART reception signal.
- **VDD\EVDD:** Device power supply voltage.
- **VSS\EVSS:** Device power supply ground.
- **REGC:** Regulator capacitance pin.

The lines mentioned above must be connected to the FlashRunner's "ISP" connector according to the following diagram:

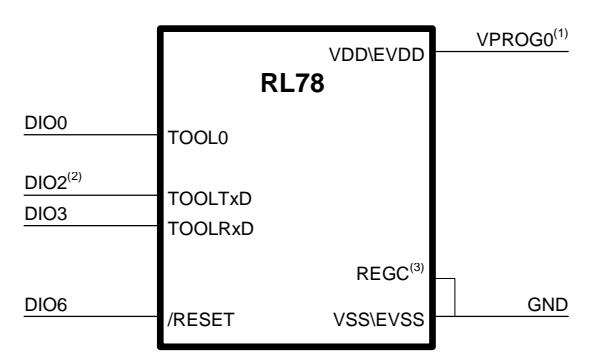

 $(1)$  Connect this line if you want FlashRunner to automatically

power the target device<br>(3) An external pullup resitor (1KΩ) is required on this line<br>(3) An external pullup resitor (1SC is a specifier (0.47 to

(3) Connect the REGC pin to VSS via a capacitor  $(0.47$  to 1  $\mu$ F).

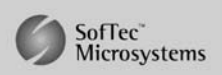

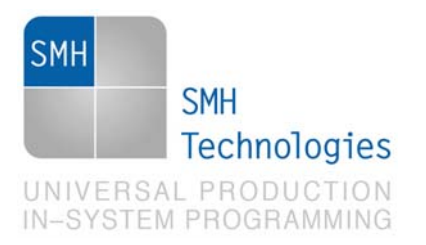

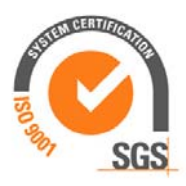

## **3. Specific TCSETPAR Programming Commands**

#### **Overview**

**TCSETPAR** commands set device-specific and programming algorithm-specific parameters. These commands must be sent after the **TCSETDEV** command and before a **TPSTART** / **TPEND** command block.

All of the following parameters must be correctly specified through the relative **TCSETPAR** commands (although the order with which these parameters are set is not important):

- VDD voltage;
- Power Up time;
- Power Down time;
- Reset Up time;
- Reset Down time;
- Reset Drive mode;
- CMODE communication mode settings;
- FOSC external oscillator frequency;
- BAUDRATE bit rate settings;

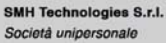

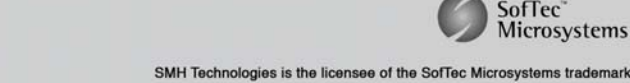

SofTec<sup>\*</sup><br>Microsystems

Capitale Sociale: € 10.000 i.v. - P. IVA: 01607790936 - Rea: PN-90085

via Giovanni Agnelli 1, 33083 Villotta di Chions (PN) Italy Phone +39 0434 421111 - Fax +39 0434 639021 - info@smh-tech.com - www.smh-tech.com

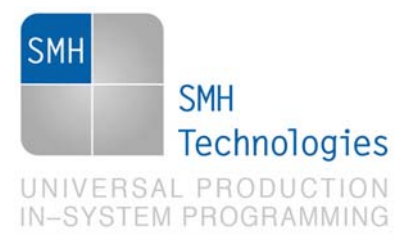

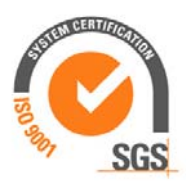

### **TCSETPAR VDD**

Command syntax:

**TCSETPAR VDD <voltage mV>** 

Parameters:

**voltage mV**: Target device supply voltage, expressed in millivolts.

#### Description:

This command is used to properly generate the voltage level of the ISP lines. Additionally, the specified voltage is routed to the VPROG0 line of the FlashRunner's "ISP" connector, which can be used as a supply voltage for the target board.

### **TCSETPAR PWUP**

Command syntax:

**TCSETPAR PWUP <time ms>** 

Parameters:

**time ms**: Power rising time, expressed in milliseconds.

#### Description:

This command is necessary because, to enter the programming mode, FlashRunner must properly drive the  $V_{\text{DD}}$  line during the power-on reset.

The V<sub>DD</sub> rising time (PWUP) is expressed in milliseconds and depends on the features of your target board. Make sure to choose a value large enough to ensure that the  $V_{DD}$ signal reaches the high logic level within the specified time. Note that, if the  $\mathsf{V}_{_{\sf DD}}$  line has a high load, a longer time is required for the  $V_{\text{DD}}$  signal to reach the high logic level. If PWUP is not long enough, FlashRunner could not be able to enter the programming mode.

SMH Technologies S.r.l. Società unipersonale

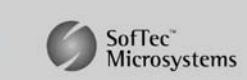

Capitale Sociale: € 10.000 i.v. - P. IVA: 01607790936 - Rea: PN-90085 via Giovanni Agnelli 1, 33083 Villotta di Chions (PN) Italy Phone +39 0434 421111 - Fax +39 0434 639021 - info@smh-tech.com - www.smh-tech.cor

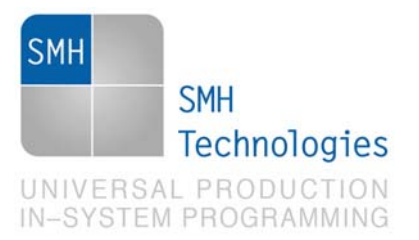

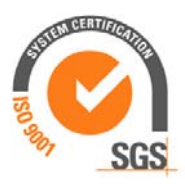

### **TCSETPAR PWDOWN**

Command syntax:

**TCSETPAR PWDOWN <time ms>** 

Parameters:

**time ms**: Power falling time, expressed in milliseconds.

#### Description:

The V<sub>DD</sub> falling time (PWDOWN) is expressed in milliseconds and depends on the features of your target board. Make sure to choose a value large enough to ensure that the  $\rm V_{\overline{DD}}$  signal reaches the low logic level within the specified time. Note that, if the  $\rm V_{\rm\scriptscriptstyle DD}$  line has a high load, a longer time is required for the  $\rm V_{\rm\scriptscriptstyle DD}$  signal to reach the low logic level.

### **TCSETPAR RSTUP**

Command syntax:

**TCSETPAR RSTUP <time µs>** 

Parameters:

**time µs**: Reset rising time, expressed in microseconds.

#### Description:

The Reset rising time (RSTUP) is expressed in microseconds and depends on the features of your target board. Make sure to choose a value large enough to ensure that the Reset signal reaches the high logic level within the specified time. Note that, if the Reset line has a high load, a longer time is required for the Reset signal to reach the high logic level.

SMH Technologies S.r.l. Società unipersonale

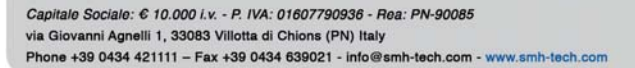

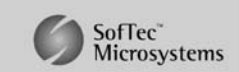

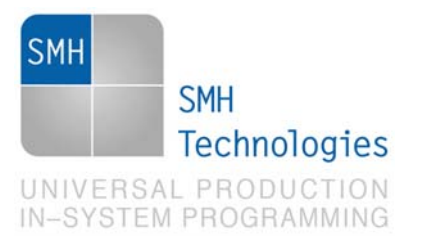

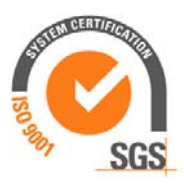

### **TCSETPAR RSTDRV**

Command syntax:

**TCSETPAR RSTDRV <mode>** 

Parameters:

**mode**: Reset drive mode.

Options:

**OPENDRAIN**

**PUSHPULL**

Description:

Sets the Reset line driving mode

### **TCSETPAR RSTDOWN**

Command syntax:

**TCSETPAR RSTDOWN <time µs>** 

Parameters:

**time µs**: Reset falling time, expressed in microseconds.

Description:

The Reset falling time (RSTDOWN) is expressed in microseconds and depends on the features of your target board. Make sure to choose a value large enough to ensure that the Reset signal reaches the low logic level within the specified time. Note that, if the Reset line has a high load, a longer time is required for the Reset signal to reach the low logic level.

### **TCSETPAR CMODE**

Command syntax:

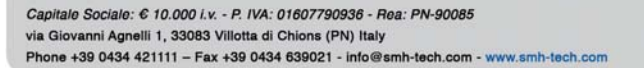

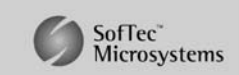

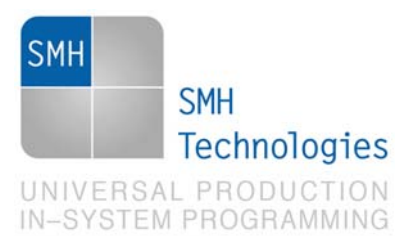

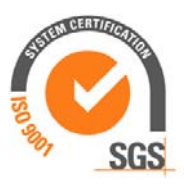

**TCSETPAR CMODE <communication mode>** 

Parameters:

**Communication mode**: serial communication mode

Options:

**UART1:**single-wire UART communication mode

**UART2:**two-wire UART communication mode

#### Description:

This command is used to select the flash programming serial protocol between FlashRunner and the target microcontroller.

#### **TCSETPAR FOSC**

Command syntax:

**TCSETPAR FOSC <frequency Hz>** 

Parameters:

**frequency Hz**: External oscillator frequency, expressed in Hertz.

#### Description:

This command is used to set up the frequency of the external oscillator mounted on the target board.

#### **TCSETPAR BAUDRATE**

Command syntax:

**TCSETPAR BAUDRATE <bps>** 

Parameters:

**bps:**serial communication bit rate in bit/s

SMH Technologies S.r.l. Società unipersonale

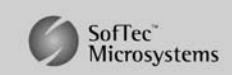

Capitale Sociale: € 10.000 i.v. - P. IVA: 01607790936 - Rea: PN-90085 via Giovanni Agnelli 1, 33083 Villotta di Chions (PN) Italy Phone +39 0434 421111 - Fax +39 0434 639021 - info@smh-tech.com - www.smh-tech.com

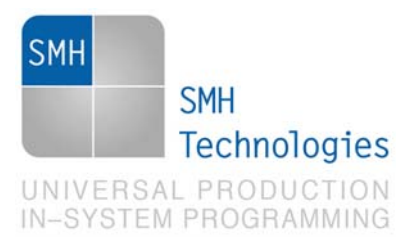

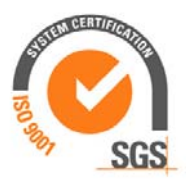

This command is used to set up the serial communication bit/rate. For this devices the possible bps values are: 1000000,500000, 250000 or 115200 bps.

## **4. Specific TPCMD Programming Commands**

#### **Overview**

**TPCMD** commands perform a programming operation (i.e. mass erase, program, verify, etc.) These command must be sent within a **TPSTART** / **TPEND** command block.

Renesas RL78-specific target programming commands are the following:

- **TPCMD MASSERASE**;
- **TPCMD BLOCKERASE;**
- **TPCMD BLANKCHECK**;
- **TPCMD PROGRAM**;
- **TPCMD VERIFY**;
- **TPCMD PROTECT**;
- **TPCMD GETSECURITY**;
- **TPCMD SECURITYRELEASE**;
- **TPCMD CHECKSUM**
- **TPCMD RUN**.

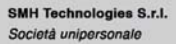

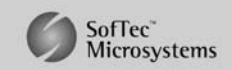

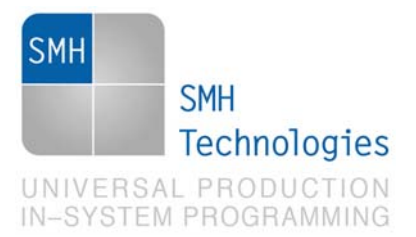

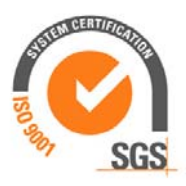

### **TPCMD MASSERASE**

Command syntax:

**TPCMD MASSERASE C|D** 

#### Command options:

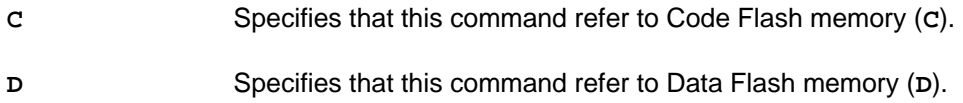

Description:

It erases Code Flash memory (C) or Data Flash memory (D).

### **TPCMD BLOCKERASE**

Command syntax:

```
TPCMD BLOCKERASE <tgt start addr> <len>
```
Command parameters and options:

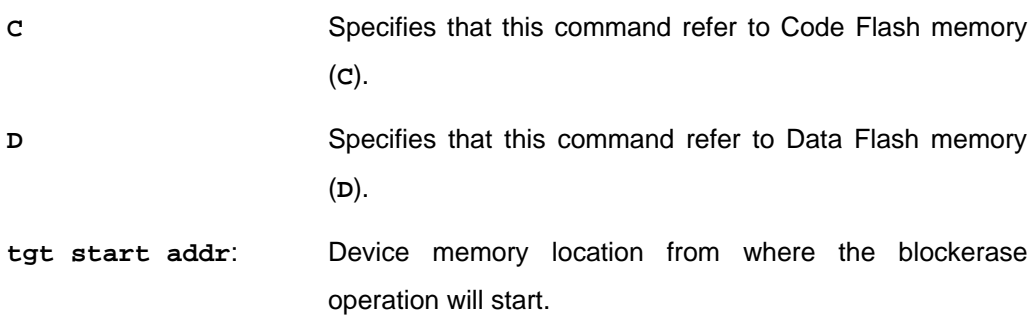

SMH Technologies S.r.l. Società unipersonale

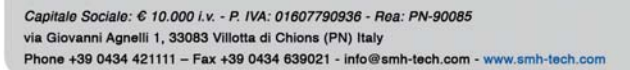

SofTec<sup>\*</sup><br>Microsystems

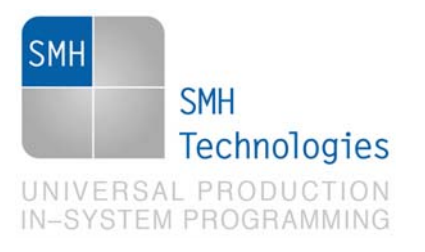

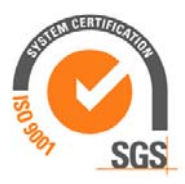

**len**: Number of locations of a single block or of multiple blocks to be erased.

Description:

It erases the content of a single block or multiple blocks.

### **TPCMD BLANKCHECK**

Command syntax:

#### **TPCMD BLANKCHECK C|D <tgt start addr> <len>**

Command parameters and options:

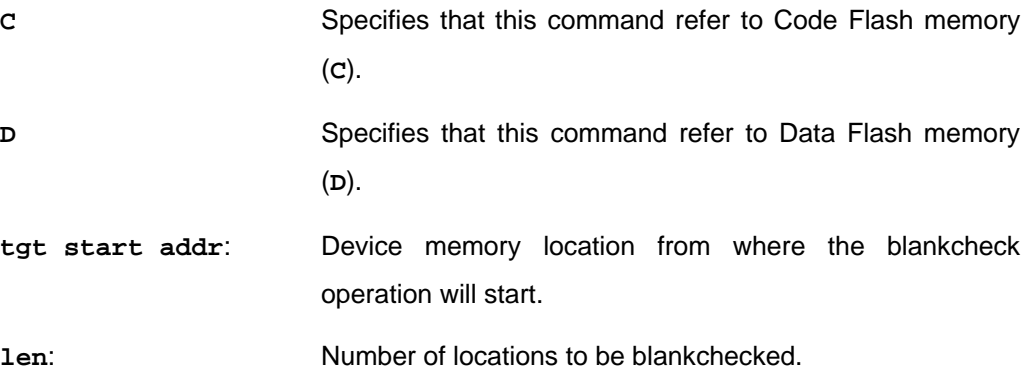

Description:

It blankchecks Code Flash memory or Data Flash memory. Blankchecks **len** locations starting from the address specified by **tgt start addr**. The start address is the logical address specified in each single device datasheet or User's Guide under "Memory" chapter.

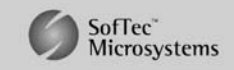

SMH Technologies S.r.l. Società unipersonale

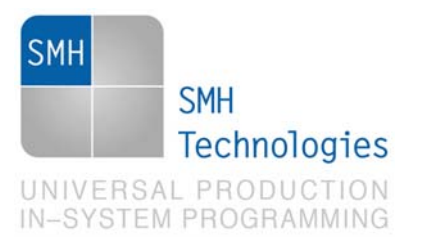

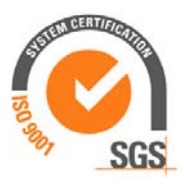

### **TPCMD PROGRAM**

Command syntax:

**TPCMD PROGRAM C|D <src offset> <tgt start addr> <len>** 

Command parameters and options:

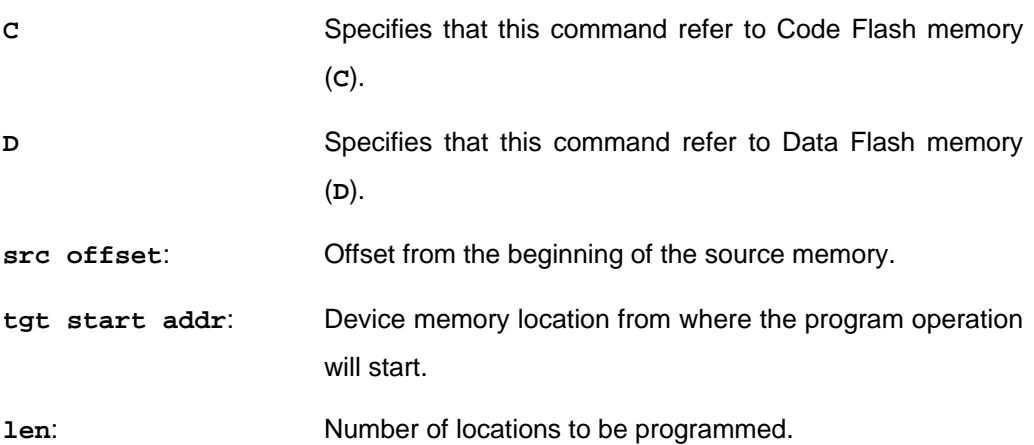

#### Description:

It programs **len** locations of Code Flash memory or Data Flash memory starting from the **tgt start addr** address.

**len** specifies the number of locations to be programmed. **tgt start addr** is the logical address specified in each single device datasheet or User's Guide under "Memory" chapter.

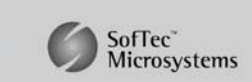

SMH Technologies S.r.l. Società unipersonale

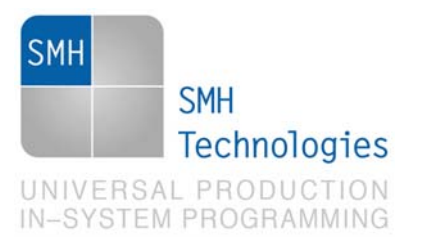

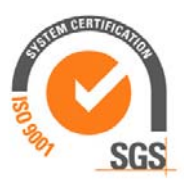

### **TPCMD VERIFY**

Command syntax:

**TPCMD VERIFY C|D <src offset> <tgt start addr> <len>** 

Command parameters and options:

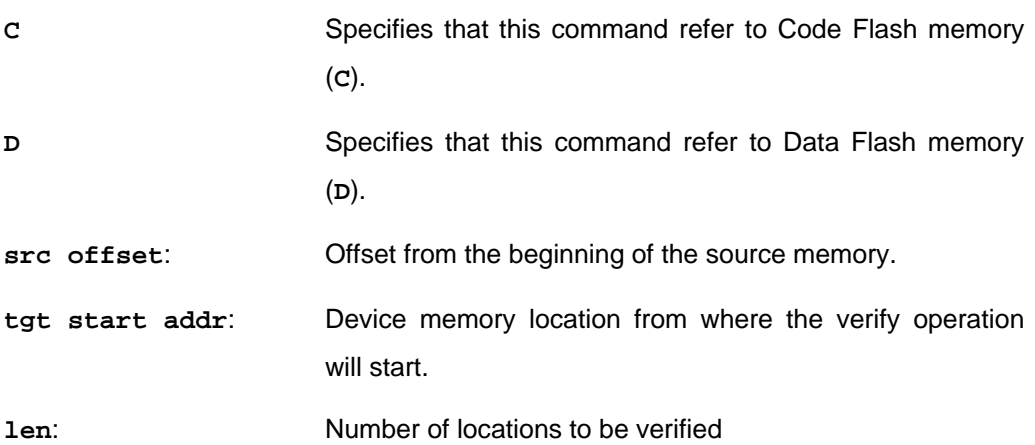

#### Description:

It verifies **len** locations of Code Flash memory or Data Flash memory starting from the **tgt start addr** address. **len** specifies the number of locations to be verified.

### **TPCMD PROTECT**

Command syntax:

TPCMD PROTECT <flg> <bot> <ssl> <ssh> <sel> <seh>

Command parameters and options:

**flg:** security flag

- **bot:** boot block cluster block number
- **ssl:** flash shield window start block number (Lower)

SMH Technologies S.r.l. Società unipersonale

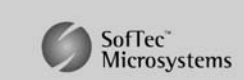

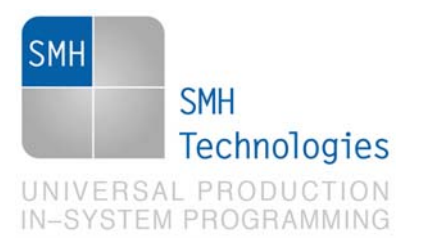

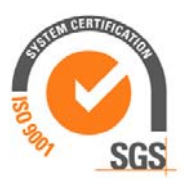

- **ssh:** flash shield window start block number (Higher)
- **sel:** flash shield window end block number (Lower)
- **seh:** flash shield window end block number (Higher)

It is used to perform security settings (enabling/disabling of write, block erase, and boot block cluster rewriting, and setting of flash shield window and others).

If the flash shield window is not to be set, set SSL/SSH to 0000H and SEL/SEH to the target device end block number.

#### **Contents of Security Flag Field**

- Bit 7 Fixed to "1"
- Bit 6 Fixed to "1"
- Bit 5 Fixed to "1"
- Bit 4 Programming disable flag (1: Enables programming, 0: Disable programming)
- Bit 3 Fixed to "1"
- Bit 2 Block erase disable flag (1: Enables block erase, 0: Disable block erase)

Bit 1 Boot block cluster rewrite disable flag (1: Enables boot block cluster rewrite, 0: Disable boot block cluster rewrite)

Bit 0 Fixed to "1"

### **TPCMD GETSECURITY**

Command syntax:

**TPCMD GETSECURITY** 

Command parameters and options:

None.

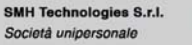

SofTec<sup>®</sup><br>Microsystems

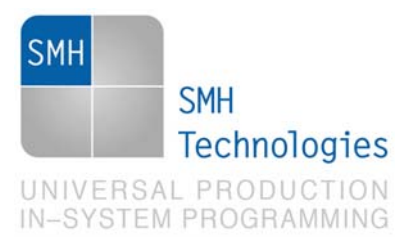

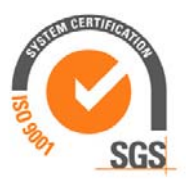

It is used to acquire security information set to the RL78 (such as writing, block erasure, enabling/disabling rewriting of boot block cluster, and setting of flash shield window).

#### **TPCMD SECURITYRELEASE**

Command syntax:

**TPCMD SECURITYRELEASE** 

Command parameters and options:

None.

Description:

It is used to initialize the security information set to the RL78 (such as writing, block erasure, enabling/disabling rewriting of boot block cluster, and setting of flash shield window).

### **TPCMD CHECKSUM**

Command syntax:

**TPCMD CHECKSUM C|D <tgt start addr> <len>** 

Command parameters and options:

- **C** Specifies that this command refer to Code Flash memory (**C**).
- **D** Specifies that this command refer to Data Flash memory (**D**).

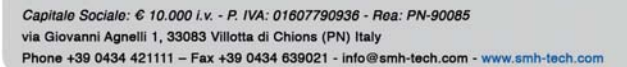

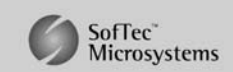

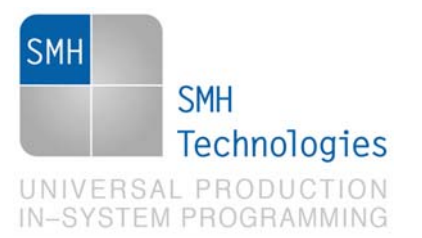

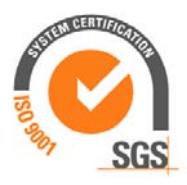

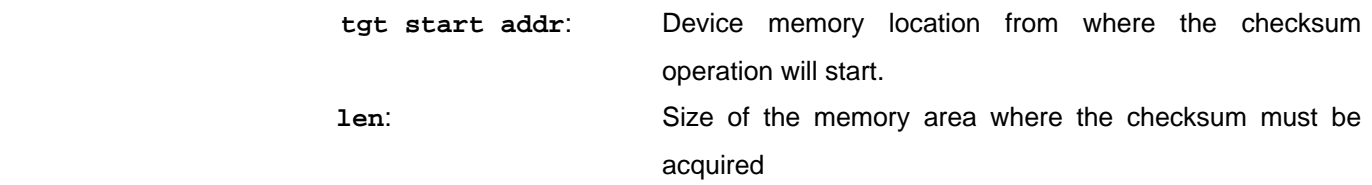

It is used to acquire the checksum data in the specified area

### **TPCMD RUN**

Command syntax:

**TPCMD RUN** 

Command parameters:

None.

Description:

It runs the target application.

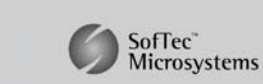

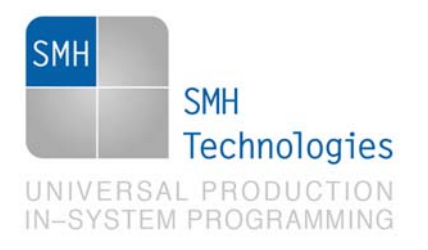

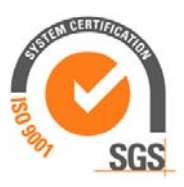

## **5. Typical Programming Flow**

The following flow chart illustrates typical steps to help you write your own script file.

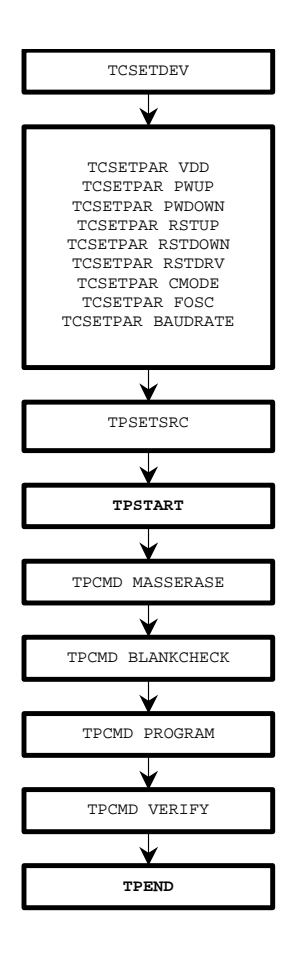

SMH Technologies S.r.l. Società unipersonale

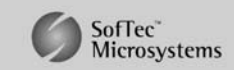

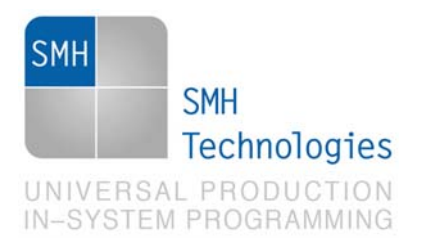

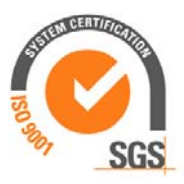

## **6. Script Example**

**;** 

The example below shows a typical programming flow for a Renesas RL78 device.

```
; FLASHRUNNER SCRIPT EXAMPLE FOR RENESAS R5F101LF 
; 
; Use this example as a starting point for your specific programming needs 
; 
; ---------- 
; 
; Hardware connections 
; 
; UART 1 WIRE connection scheme 
; 
; DIO0 (Not used) 
; DIO1 (Not used) 
; DIO2 (TOOL0) 
; DIO3 (Not used) 
; DIO4 (Not used) 
; DIO5 (Not used) 
; DIO6 (RESET) 
; CLKOUT (Not used) 
; 
; UART 2 WIRES connection scheme 
; 
; DIO0 (TOOL0) 
; DIO1 (Not used) 
; DIO2 (TOOLTXD) 
; DIO3 (TOOLRXD) 
; DIO4 (Not used) 
; DIO5 (Not used) 
; DIO6 (RESET) 
; CLKOUT (Not used) 
; Turns off logging 
#LOG_OFF 
; Halt on errors 
#HALT_ON FAIL 
; Sets device 
TCSETDEV RENESAS R5F101LF RNSS_F 
;------------------------
```
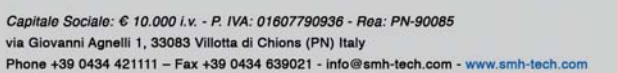

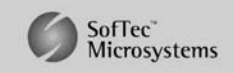

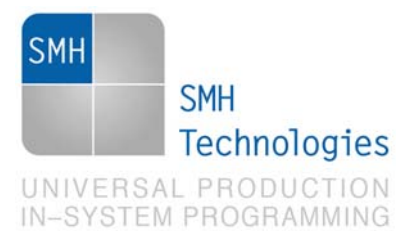

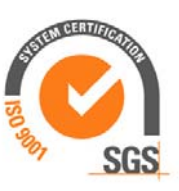

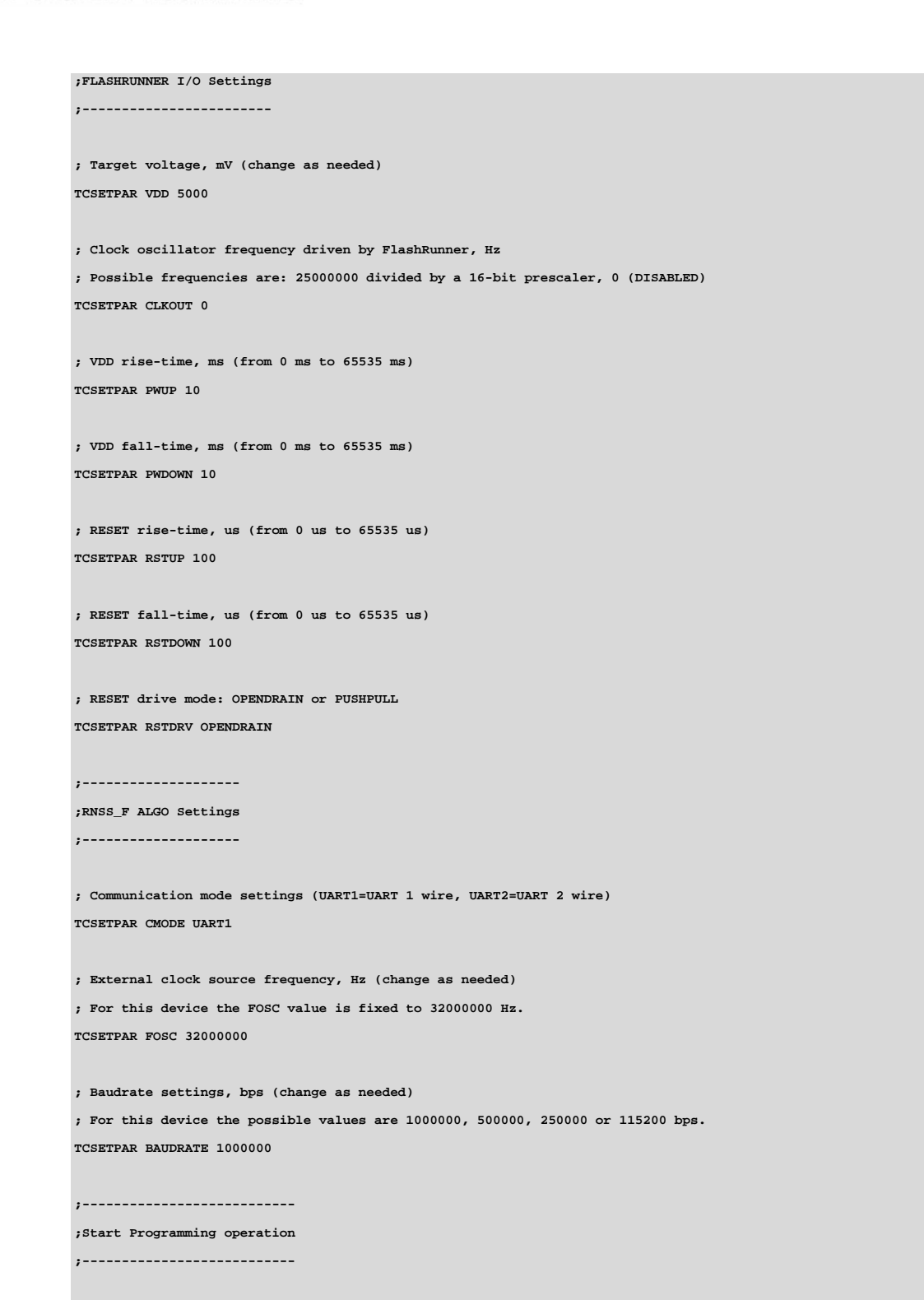

**; Image file to be programmed (must be placed in the \BINARIES directory)** 

SMH Technologies S.r.l. Società unipersonale

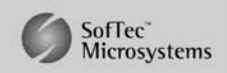

Capitale Sociale: € 10.000 i.v. - P. IVA: 01607790936 - Rea: PN-90085 via Giovanni Agnelli 1, 33083 Villotta di Chions (PN) Italy<br>Phone +39 0434 421111 - Fax +39 0434 639021 - info@smh-tech.com - www.smh-tech.com

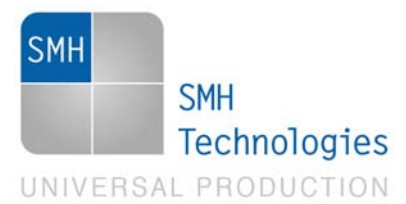

**IN-SYSTEM PROGRAMMING** 

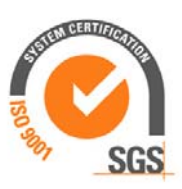

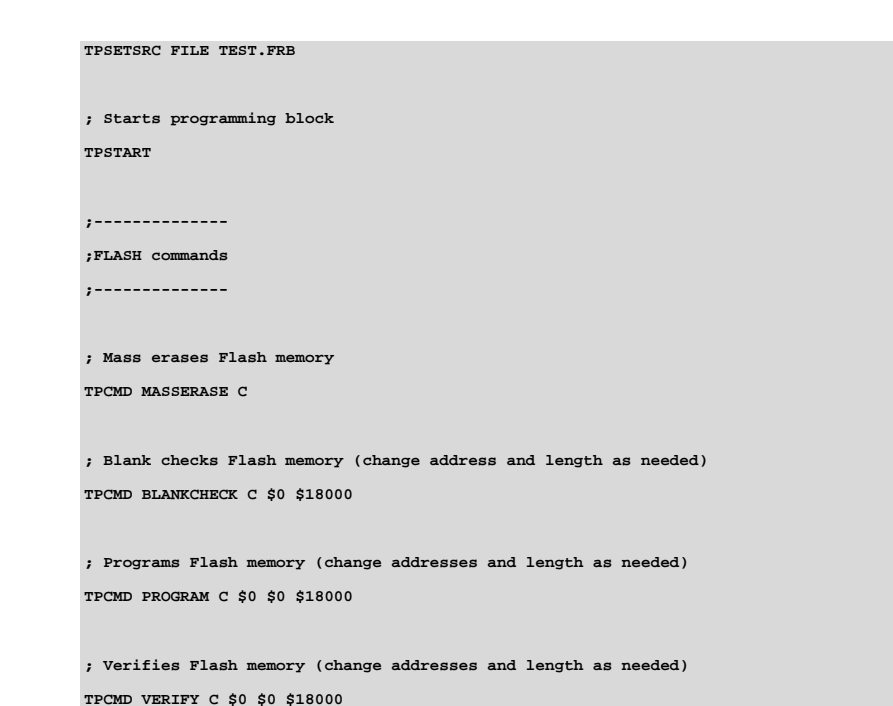

**; Ends programming block TPEND** 

> The FlashRunner's system software setup will install script examples specific for each device of the RL78 family on your PC.

## **7. Renesas RL78 Specific Errors**

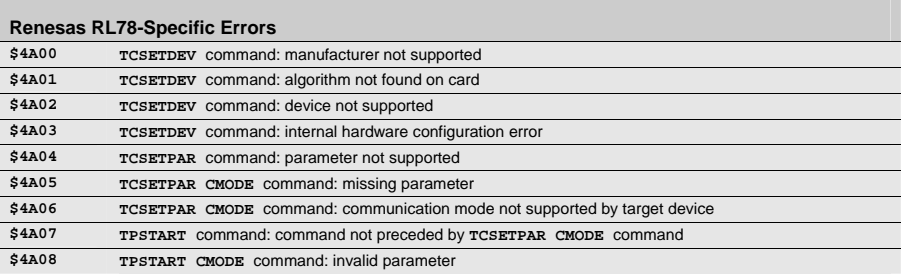

SMH Technologies S.r.l. Società unipersonale

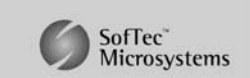

Capitale Sociale: € 10.000 i.v. - P. IVA: 01607790936 - Rea: PN-90085 via Giovanni Agnelli 1, 33083 Villotta di Chions (PN) Italy Phone +39 0434 421111 - Fax +39 0434 639021 - info@smh-tech.com - www.smh-tech.com

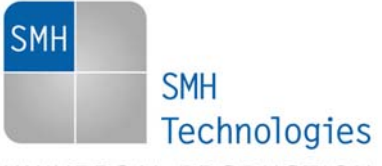

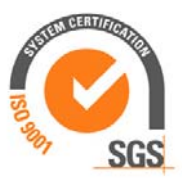

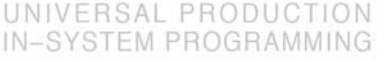

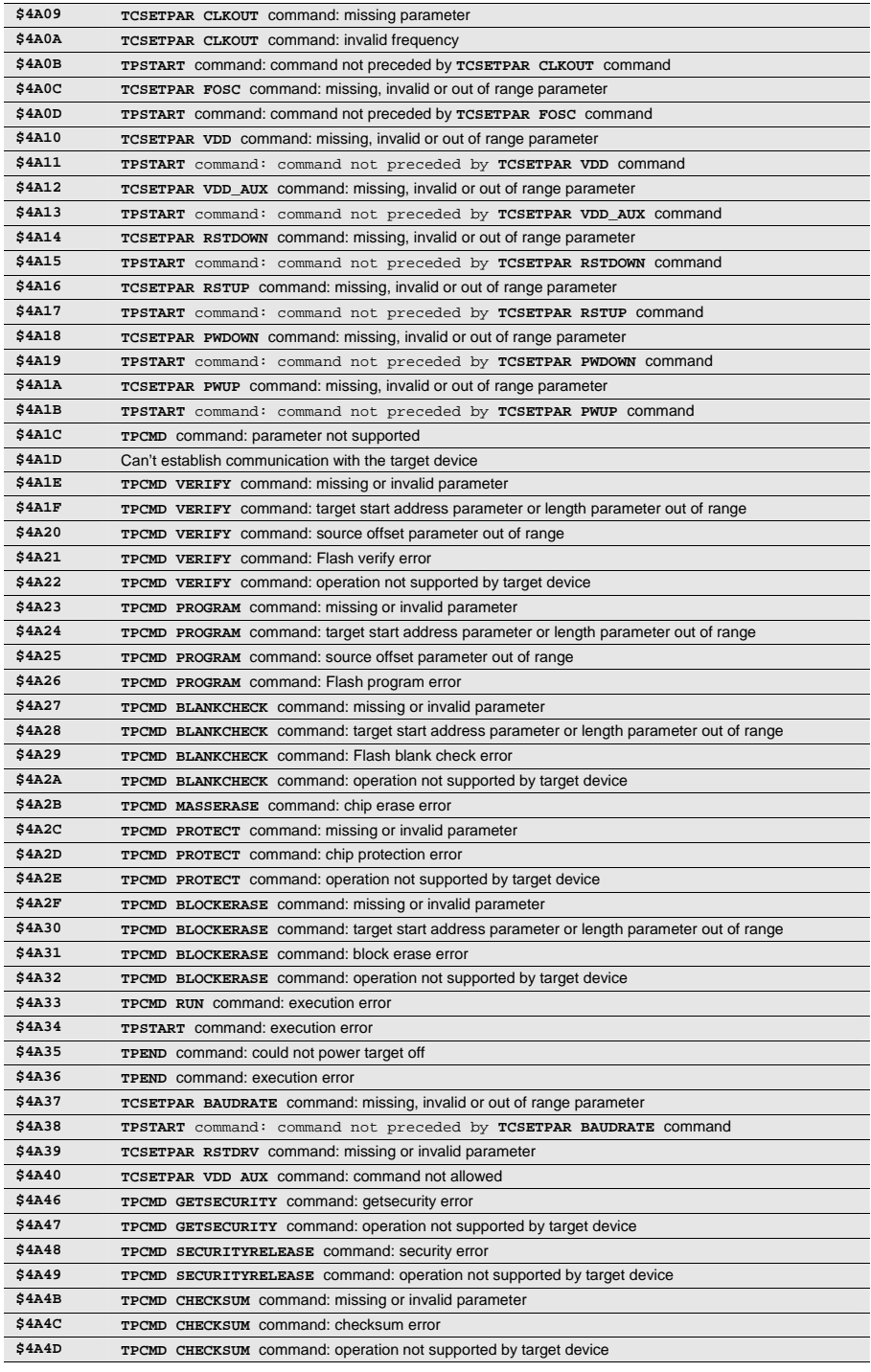

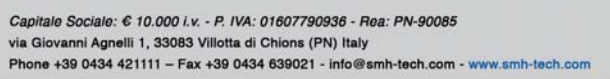

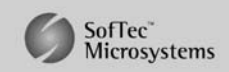

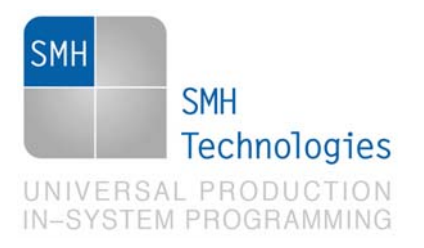

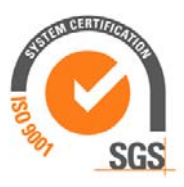

## **8. Programming Times**

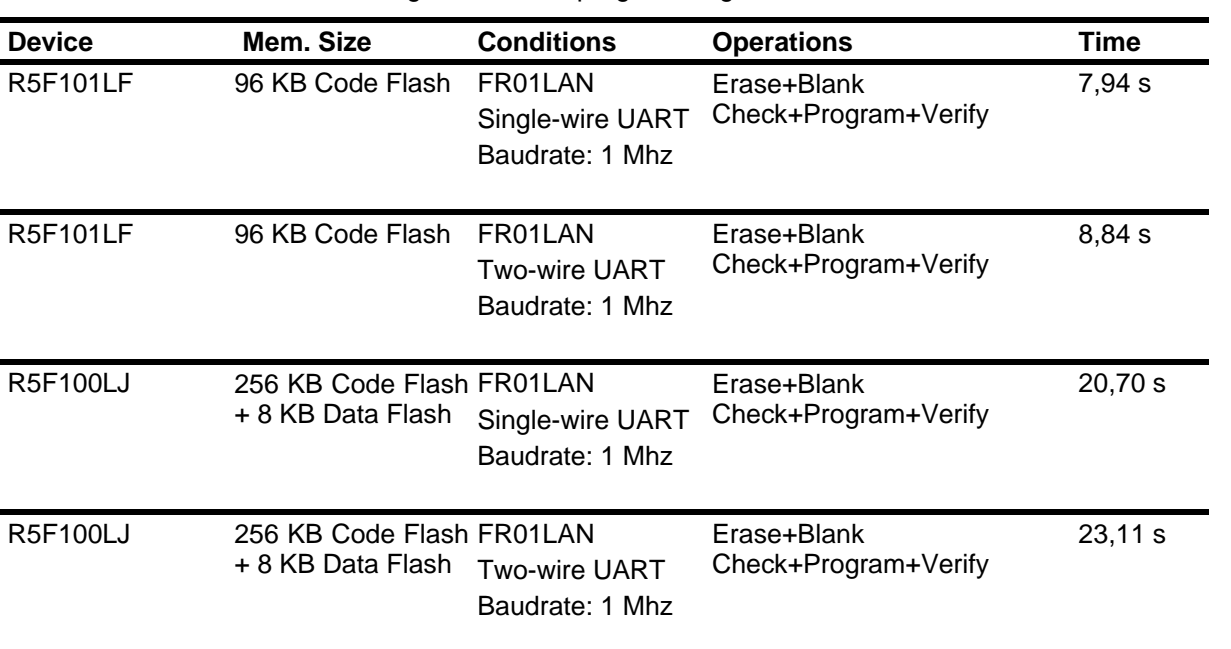

The following table shows programming times for selected Renesas RL78 devices.

Programming times depend on Programming Algorithm version, target board connections, communication mode, target microcontroller mask, and other conditions. Programming times for your actual system may therefore be different than the ones listed here. SMH Technologies reserves the right to modify Programming Algorithms at any time.

## **9. References**

FlashRunner User's Manual.

Microcontroller-specific Datasheets and User's Guides.

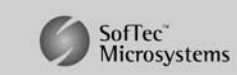